## **ORAtips**

## Instance Cloning Under Your Control: Taking the Mystery Out of Replicating 11i Instances

**By James H. Lui**

*Editor's Note: The best way to avoid "cloning anxiety" is to turn to those who have been down that road before. We asked James Lui to give us his view on demystifying the process for Oracle 11i environments. The result is an informative piece that discusses the challenges of replication across production and development environments, the best tools to use, and the scripts to make it a seamless exercise. James' master and slave scripts are enough for two database articles, so we posted them to our Website www.ORAtips.com Document Library under Database - Cloning.*

#### **Executive Summary**

While there are many excellent commercial products and utilities available to support E-Business Suite instance replication, including Oracle's own ADClone utility, understanding how these tools function is an integral part of taking command and comprehending the underlying complexity of the architecture of the E-Business Suite. Duplication of a production E-Business Suite environment is a common need during creation and maintenance of both development and standby (disaster recovery) environments.

Using common SQL scripts and common UNIX (and Windows-compatible) tools, utilities, and techniques, this presentation will take you "under the covers" of the world of the Java and GUI tools, and into control and configuration of the E-Business Suite technology stack using command-line level resources. In short, we take a look at what cloning an instance really means, and how to extend the process and

apply your own particular business requirements.

Within this article, we present a solution based upon a live production to development and standby replicated environment. You will learn how to identify and control critical components of the Oracle E-Business Suite Technology Stack. You will understand how to adapt the presented scripts and utilities to your own environment. Finally, you will learn what the limitations are to this approach and when you should seek 3rd-party tools.

*….sometimes adclone is just not a practical solution for many customers.*

#### **I. The Challenge Refreshes**

We all know it's bad to test out newly developed code or bug fixes using a production instance – that's why we have development instances around. But a frequent complaint of most development groups is that the instances used for such testing are often filled with stale data that bears little resemblance to the production environment. So while something works perfectly well in development, it bombs when moved to production, usually because the table data is any number of days more current than what was used for testing.

Even on its own merit, the Oracle E-Business Suite (EBS) has continuing releases of patches that need to be tested against production data prior to deployment. Thus, a method of rapidly creating a living duplicate of the production environment becomes immediately apparent for any customer using EBS. Continuing to proceed manually will eventually impact testing schedules, and you'll end up searching for other ways to save time or resources to continue to deliver a consistent product.

\$FND\_TOP/bin/adclone (the administrative utility provided with EBS) has evolved over time to provide a convenient end-to-end full replication of the entire stack contents from database to presentation layer components. Sometimes that type of replication is much more than what is actually needed for testing. Additionally, the prerequisites for using adclone include having significant extra file system space available to replicate, and then restore the information and files on all of the tiers, so sometimes adclone is just not a practical solution for many customers.

For example, if you know your test instance \$APPL\_TOP code tree is already reasonably synchronized with your production environment and you haven't applied any other patches to it, or modified it other

## 4**on Database - Cloning**

than for the purposes of your testing, why would you want to execute a full replication of the whole stack if not needed? You just want a copy of the production data available for your use. This would be roughly equivalent to wanting to test a new brand of gasoline, but needing to re-create the entire car and engine to do it – instead of just draining the gas tank and refilling with the test fuel.

**ORAtips** 

Or perhaps the kind of testing you're performing is "destructive", such as General Ledger move-merge operations, so it can only be performed once against a given set of data. All you're seeking is a simple copy of the production data that's reasonably up-to-date, but configured for testing purposes. Every DBA ends up learning how to replicate a copy of a database at some point. Included in that process is usually a basic renaming of the instance (changing the SID), and sometimes resetting the database SYSTEM and SYS account passwords. But entering the highly inter-dependent world of the E-Business Suite means you can't just ALTER USER the rest of the application passwords without breaking technology stack connectivity.

And that's what this solution was designed to provide – a controlled and relatively automatic method of simply replicating production to a development instance, with security and identity features built-in so that no mistake is made in knowing whether you're logging into production or test.

#### **Consistency**

So our goal is some reasonable level of consistency between a development instance and the production systems it is supposed to reflect. To do this, we have a number of different portions of the application system to address:

- Table data
- Program code
- Presentation Layer objects (forms, reports, etc.)
- System components
- OS level components

Each component that is different between environments constitutes another variable towards inconsistent test versus production results. Within this solution, we'll attempt to accommodate replication of the database tier, partial replication of the applications tier, and standardized identity management to provide a reasonable amount of differentiation between the production environment and the resulting development copy.

Well beyond the scope of this solution would be attempting to support consistency across different OS platforms or revisions, requiring partitioning or advanced replication architecture across multiple hosts, or similar situations requiring dependent decisions being made based upon dynamic environment conditions.

#### **Automation**

While performing all of the manual steps required when synchronizing all or parts of the application system is possible to do manually, its tedious and repetitive. Manual processes are prone to human errors, and there remains a significant learning curve required to transfer manual process knowledge to cross-trained members of your department. Wherever possible, we will attempt to model the logical decision-making process applicable to how the refresh would occur if being handled manually and provide appropriate error detection and handling to streamline the overall interactive presentation layer of this solution.

#### **II. The Tools SQL**

SQL\*Plus is used to extract current environment configuration and reset values that must be changed once the target environment has been re-established. Since the techniques used in this solution are designed to be reusable regardless of EBS version, there is no built-in dependency for any particular version of SQL\*Plus as long as it's compatible with the database being configured.

#### **Korn Shell**

This technology is how we control processes that either needs multiple components to complete a task, or to remotely control functions on other hosts. Programmatically, we seek something that provides iterative control over tasks being automated and some method of providing rudimentary if-then-else decision processing.

- Alternatives:
- Perl
- Automation tools (ala Opalis)

#### **Oracle's Command-line Toolkit**

Providing built-in functionality to manipulate many attributes of the E-Business Suite. ad<component>ctl.sh and ad<component> executables:

- *adstrtal.sh* Controls startup of registered services for the EBS stack.
- *adstpall.sh* Shuts down said registered services for the EBS stack.
- *\$AD\_TOP/bin/FNDCPASS* – Allows changing of passwords at the database and application level

#### **What about Windows?**

The objective of adopting this methodology is to simulate the UNIX OS capabilities under Windows.

Some options:

#### **MKS Toolkit (commercial) or Cygwin (GNU public)**

• Creates a UNIX shell environment that provides similar Korn and Bourne scripting and file system emulation for the Windows environment.

#### **Good Old Batch language (BAT or CMD scripts)**

You can perform much of the functionality found using the Korn shell scripting in standard batch language. But this would involve more hard-coding and later corrections than would be desirable, and you'll lose much of the dynamic nature of these scripts unless you use some sort of algorithm-supporting extension or supplement, such as Perl, and involve more hard-coding and later corrections than would be desirable.

#### **III. The Solution Architecture The Master Script**

*refresh\_master.ksh* – The onestop "does everything but the kitchen sink" control script.

Originally, each step of the process was developed incrementally. Simple SQL scripts were created to reset passwords and control badly behaving alerts; and small Korn shell scripts were designed to handle the startup, shutdown, and recovery of the instance. But as the list of scripts to execute continued to grow, the need to automate and link the procedures became readily identifiable.

The master script is designed with modularity of purpose and extensibility in mind because it is not completely dedicated to singular use with the E-Business Suite. This script can and has been used for refreshes of any of our Oracle-databases that are based upon the same architectural standards for file system-level configuration as deployed for the EBS instance.

*The master script is designed with modularity of purpose and extensibility in mind because it is not completely dedicated to singular use with the E-Business Suite.* 

Whether using external flag files, or through utility-based parsing of an external file containing instance identity information (such as an init.ora or placing comments within a "recreate control file" SQL script), this script can be modified to determine the type of database it is replicating, and thus establish logical breakpoints in the code to enable or ignore various sub-functions within it.

#### **The "Slaves"**

As mentioned previously, this solution was developed incrementally, so each sub-routine script was designed to be executable independently of each other.

*refresh\_notice.ksh* – provides a means of notifying users and other developers that a refresh is pending and that any cancellation requests should be made immediately. Also serves to provide an additional audit trail item for refresh activities.

*conc\_mgr\_control* – in 10.7 and 11i versions through 11.5.8, some of the middle-tier processes are not subject to centralized control, such as via the adstrtal.sh and adstpall. sh scripts. This script was developed originally in 10.7 to provide an automated method of starting and stopping the Concurrent Managers. As evolved in 11.5.8, it now controls the startup and shutdown of the adstrtal. sh/adstpall.sh scripts and the Workflow Mailer processes.

*db\_control.ksh* – a relatively simple script to start or shutdown an instance. This is where you might include any extra steps desired, such as log file switching or control file backups before the instance is actually stopped. Also you could include supporting standby database startups, SGA package pinning, and other preparatory steps necessary as part of instance startup.

*fnd\_setup* – we support up to 10 development instances on the development host systems. A simple but effective Korn shell menu selector is used to switch among the various available environment setups to present the various choices to the user.

#### **Remote Controls**

*rsh* – currently used to kick-off the various scripts found on the middletier host. This is not required for single-tier configurations. SSL technology (SSH) is planned as a replacement for this utility to avoid .rhost file exposure for security purposes.

*rcp* – used for remote copying between hosts. Could be substituted with FTP or NFS mounts. Also planned for SSL-based substitution in the future (scp).

**The "Co-Dependent" Config Files** *<SID>.xml* – the "master" configuration repository for AutoConfig (adautocfg.sh) –this is the critical file used to re-configure the newly restored copy of production data to the specific application settings for the designated development instance.

**RAtips Guenal** 

 $\blacksquare$ 

#### *\$APPL\_TOP/admin/<SID>.env*

– environment settings needed to execute the adstrtal.sh and adstpall. sh scripts (or in 10.7, startup and shutdown of the concurrent manager).

*\$ORACLE\_HOME/<SID>.env* – need to be able to instantiate a proper environment for database control via SQL\*Plus.

#### **The "No-See-Um's"**

Not covered within the scope of this document are the other pre-existing support solutions that provide the fundamental environment supporting this sort of automated refresh.

*A pre-staged copy of production database* – our daily database backup routine automatically provides 6 days of hot and 1 day of cold database backup from the production instance, pre-staged and compressed on the development host. This is designed to minimize the time normally required to copy the data files from the production to development host and leverage Oracle's point-in-time recovery capability. You can emulate this simply by providing a copy of the data files from your production instance's cold or hot backup in an accessible area to your development host (with or without compression).

*A pre-staged copy of production \$APPL\_TOP code tree* – while not in extensive use with 11i since the types of testing we perform no longer require constantly available refreshes of the \$APPL\_TOP, \$OA\_HTML, and \$ORACLE\_HOME branches, we do pre-stage a copy of the production configuration on each box for use both as a potential standby production middle-tier, and for use in copying a fresh branch set based upon the present production configuration. During our 10.7 use, we generated a weekly compressed copy of the complete \$APPL\_TOP and staged it on the development hosts so that all of our various custom reports, SQL scripts, and forms would be brought over with ease. Portions of the master refresh script continue to support this functionality, if available.

*Archive logs* – our present configuration uses Oracle's DataGuard (DG) technology to provide replication and recovery of the production database to the standby and development hosts. We take advantage of DG's automatic synchronization of the archive logs (from production) on the development host during the recovery phase of a hot backupbased refresh. Prior to DataGuard, we included automatic archive and transfer of the production archive logs to the development host staging mount point as part of the nightly backup scripts.

Passwords (ora\_pass) – we also use a password cloaking system to preseed the environment variables used within the scripts  $(e.g., \, \$APPS$  $PW)$ so that hard coding is not necessary. This could also be eventually replaced with a similar Lightweight Directory Access Protocol (LDAP) or Network Information Service (NIS) style authentication system, such as Oracle Internet Directory (OID), if present.

#### **IV. How It Works The Play-by-Play**

*refresh\_master.ksh* –All scripts listed can be found at www.ORAtips. com / Document Library under Database – Cloning.

#### refresh\_master.ksh conc\_mgr\_control stop {SID} – Stops the middle-tier components. db\_control.ksh stop {SID} – Shutdown the database. recr{SID}\_hot.sql (Hot Backups) – Recreate the controlfile and  $\blacktriangleright$  rename the DB. global\_updates.sql – Perform any desired uniform updates. recrOEM.sql – Recreate the orapwd file and restore remote\_ login\_passwordfile. passupdt\_imp.sql (10.7 obsolete) – Older method to reset development passwords using import of FND tables. update\_fnduser.sql – Modify specific Apps-related security. passchg.ksh (mid-tier) – Execute database and application password changes. conc\_mgr\_control start {SID} – Start the middle-tier components. recr{SID}.sql (Cold Backups) – Control file recreation without recrivity of the covery required. global\_updates.sql recrOEM.sql passupdt\_noimp.sql (10.7 obsolete) update\_fnduser.sql passchg.ksh (mid-tier) conc\_mgr\_control start {SID}

ORAtips Journal Company Container 2005 Volume I Issue 1 **RAtipshanal**  $\blacksquare$ 

## **ORAtips** 4**on Database - Cloning**

Log in as your UNIX user ID, then SU as oracle.

su – oracle <oracle password>

Send the e-mail notice of the refresh. (Specify first and last name of the requestor and how many minutes notice you are providing).

cd /oracle/bin

. <SID>\_setup (e.g., . PRE\_setup) ./refresh\_notice.ksh [First Name] [Last Name] [No of Mins to refresh] (Attachment 1)

e.g., ./refresh\_notice.ksh John Doe 30

Login as oracle then execute master refresh script.

su - oracle

<oracle password>

cd /oracle/bin

./refresh\_master.ksh (Attachment 2)

The process begins with a simple email notification to both administrative and development users, as well as any user that has logged into the instance to be refreshed since it was created. This step is kept separate to allow for cancellation based upon customer request (i.e., the instance is still being actively used.)

Once clearance has been received (often by default through no responses to the notification e-mail), the master script is executed:

This script first prompts the user to select an instance from a list of available instances. Then an appropriate backup source is selected. The default selection is the pre-staged weekly cold backup copy already present on the development host staging area. Any alternate backups available on the source production host are also listed (selection of which will trigger a remote copy process to bring that backup into the staging area on development).

The user is prompted to provide a basic description and requestor name to be used during notification after completion. After final confirmation, the refresh process begins. The selected development instance is shutdown and all data files are removed. The staged backup is decompressed (with parallelism of processes available depending on the number of CPUs) and a "recreate control file" script is executed to register any changes in data file location(s) and store the new instance's identity settings. In preparation for use as a development instance, changes in security are made, account passwords expired, various alert triggers dropped or deactivated, and the concurrent processing manager settings are modified.

Finally, passwords are changed throughout the instance at both the database and application levels with

appropriate remote login password file modifications executed.

After processing (actual speed will depend on your database size, hardware platform, number, and speed of CPU's, etc.) beginning with the original refresh notice, a completed refresh of the development instance chosen is complete, with all passwords reconfigured for development environment standards, unauthorized user access end-dated and disabled, and initial instance defaults reset for use with the new development configuration specified.

#### **Expected Results**

The following is from an actual refresh executed on our Sun Solaris-based development host. User responses are indicated with brackets "[ $\vert$ ":

MOVM:oracle > [refresh\_notice.ksh James Lui 1] \*\*\*\*\*\*\*\*\*\*\*\*\*\*\*\*\*\*\*\*\*\*\*\*\*\*\*\*\*\*\*\*\*\*\*\*\* PLEASE CHOOSE CAREFULLY!! \*\*\*\*\*\*\*\*\*\*\*\*\*\*\*\*\*\*\*\*\*\*\*\*\*\*\*\*\*\*\*\*\*\*\*\*\* Which Oracle Financials Environment? APPL\_TOP Homes for Refreshes DEFAULT-> 1) Training (D107) 2) Pre-Production (PRE) 3) Pre-Production 2 (PRE2) 4) Staging (MDD) 5) Staging2 (STG2) 6) Test (TEST) 7) Test 2 (TST2) 8) FSG Development (FSG) 9) Move/Merge (MOVM) 10) Oracle Homes for Refreshes 11) Training (D107D) 12) Pre-Production (PRED) 13) Pre-Production 2 (PRE2D) 14) Staging (MDDD) 15) Staging2 (STG2D) 16) Test (TESTD) 17) Test 2 (TST2D)

**Page** 

# **ORAtips**

### 4**on Database - Cloning**

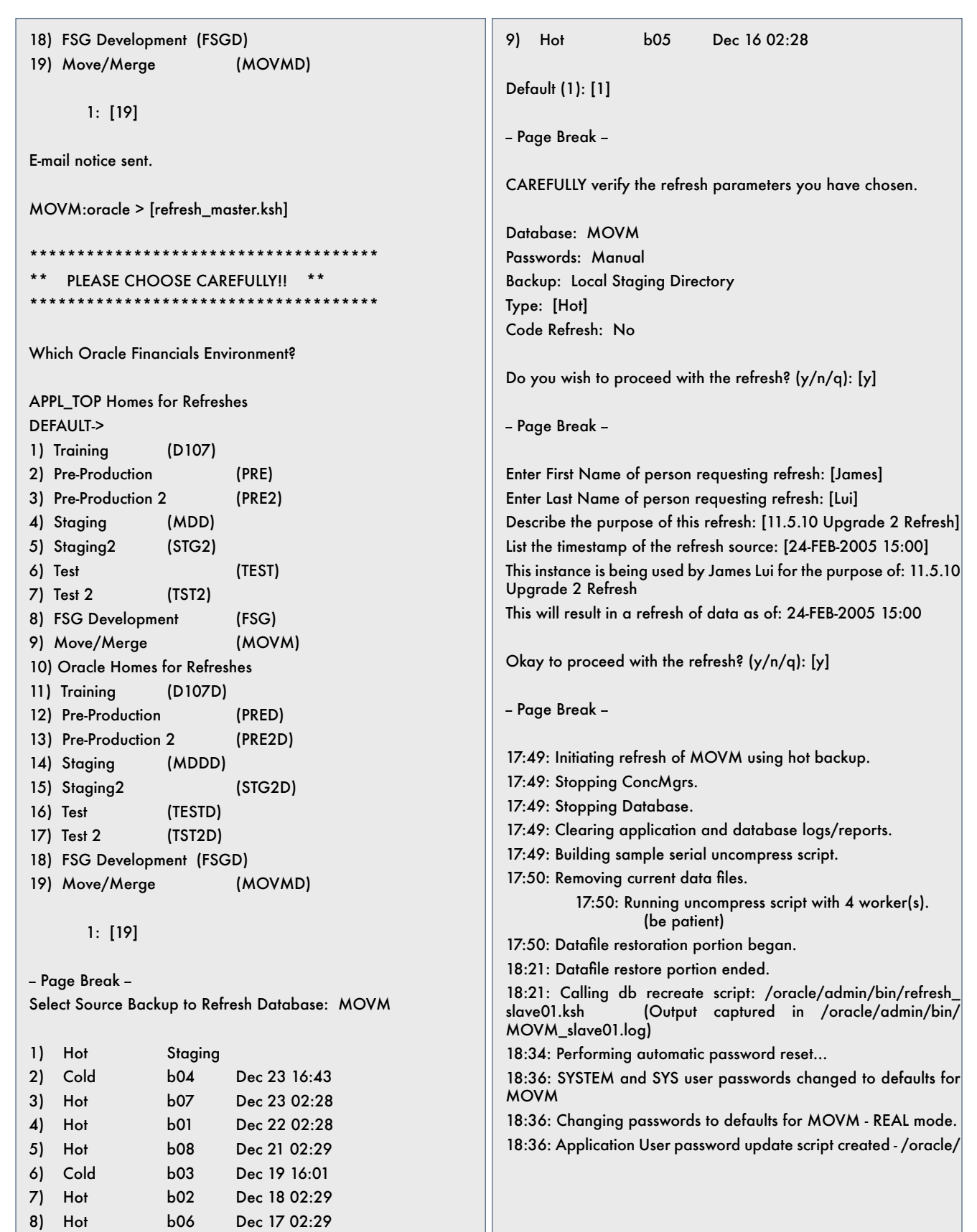

## **ORAtips**

### 4**on Database - Cloning**

admin/passupdt/passupdt.ksh 18:36: Executing... /oracle/admin/passupdt/passupdt.ksh

Log filename : L1695116.log

Report filename : O1695116.out <...snip... repeats depending on number of schemas being reset>

18:39: Log file /oracle/admin/passupdt/passupdt.log generated. 18:39: Checking for Errors.... 18:39: MOVM updated back to default passwords. 18:39: Executing AD Auto Configure 

 (respond with APPS pw when prompted...

APPL\_TOP is /oracle/movmappl ORACLE\_SID is TWO\_TASK is MOVM ORACLE\_HOME is /oracle/movmora/8.0.6

Enter the APPS user password: [<APPS password>]

Using AutoConfig to configure the Applications environment

Loading APPL\_TOP environment from /oracle/movmappl Using context: /oracle/movmappl/admin/MOVM.xml

Context Value Management will now update the context file Updating context file ... COMPLETED

Configuring templates from all of the product tops ... Configuring AD\_TOP........COMPLETED Configuring FND\_TOP.......COMPLETED <...snip... repeats depending on number of schemas being reconfigured> Configuring XNC\_TOP.......COMPLETED

Configuring WSH\_TOP.......COMPLETED

The log file for this session is located at: /oracle/movmappl/ admin/MOVM/log/02250639/adconfig.log 18:39: Auto Configure of MOVM complete.

18:39: ConcMgrs can be started now (theoretically). 18:39: Starting ConcMgrs. 18:39: Refresh of MOVM complete. 18:39: Sending e-mail refresh complete notice.

MOVM:oracle >

#### **Anticipated Things To-Do Afterwards**

FNDFS\_ profile option (RRA: Service Prefix) reset – when multiple instances of EBS share the same host, a system profile option needs to be set in order to distinguish incoming FND File Server requests among the various instances.

*Custom code updates* – modify any customized function definitions for new hostnames. In order to provide easy and direct accessibility by users, some of our specific Discoverer pages have been registered as functions. These usually are transferred with specific hostname: port assignments intact and you need to adjust accordingly for the new host.

*\$ORACLE\_HOME updates* – when specific database kernel patches are being tested in development without a segregated \$ORACLE\_HOME, you will need to re-apply any code or library updates to maintain compatibility with the patched kernel (e.g., Security Alert 68 replaced much of the Oracle Web Applications packages that needed to be re-loaded via a re-execution of owaload.sql).

*Oracle Portal integration* – with a number of different versions of Portal in simultaneous support by any given version of EBS, some will self-configure using adautocfg.sh and others will require manual adjustment after the refresh to restore functionality.

*Recompile invalid objects* - once all of the final adjustments have been made, you should recompile any invalid objects to ensure a consistent baseline data set for your instance compared with production.

#### **Exploring the Possibilities Integrating Other Ideas**

Update FND\_PROFILE\_OPTION\_ VALUES automatically – through a combination of passing through appropriate values for hostname,

October 2005 Volume I Issue 1

### 4**on Database - Cloning**

SID, port numbers, and other values that can be extracted from the <SID>. xml repository, a relatively simple parameterized SQL script could be used to update any non-AutoConfig controlled settings during the postrefresh stages.

**ORAtips** 

Data scrambling – at one point, we were using Oracle HRMS as our primary personnel information source. This mandated development of several scripts designed to scramble and mask various pieces of sensitive employee information (e.g., social security numbers/national identifiers, birth dates, private contact information). These scripts were generally incorporated as part of the global\_updates.sql script for consistent use during all refresh processes.

#### **Cloaking and Secrecy**

Hard-coded script passwords are a pretty big security loophole. In order to deter intruders, but provide continued non-interactive and flexible operation, we could consider the possibility of securing our transaction scripts in a few different ways:

- 3rd party authentication
- Multi-factor authentication – supported at the OS, database, and application levels.
- Oracle Internet Directory/LDAP/ NIS
- Lightweight secrecy using the OS

This final option (OS-level cloaking) is in present use while the rest of our enterprise-level LDAP implementation continues deployment.

#### **Cold Fusion...**

Automatically verify proper process launching on middle-tier (i.e., ps  $-ef$  | grep  $\Sigma[\text{SIDLC}]$ | wc  $-1$  ) – presently the final portions of the solution

blind launch the middle-tier components, which could fail if the database refresh did not complete successfully. A check for the appropriate number of components running (including the expected timestamps so as to address possible zombie processes) would be useful to prevent final success notification upon detection of this kind of error.

*Hard-coded script passwords are a pretty big security loophole.* 

Control de-activation and reactivation of development instance availability on Portal – the present configurations of Portal 3.0.9 and 10g will only return a "System Maintenance" error page, which is the same whether a refresh is in process, or a complete failure of the instance has occurred. A preferred method would be to deactivate the development portlet while unavailable during refreshes.

Increase complexity of notification and workflow features to enable complete hands-off operation – currently the system sends a simple e-mail notifying completion of the refresh process. A preferred enhancement would be notifications to be sent at any interrupted stage of the process, including some sort of diagnostic information and any recommended correction procedures.

Automatically generate instance selection menus based upon /var/oracle/oratab contents –currently this is manually coded and maintained.

The PARALLEL decompression sub-function – presently performs a simple directory listing of available files to derive its master file list. This list is passed to (n) number of separate environment variables to divide the list into a relatively equal number of files for each decompression daemon to process. Load balancing of the decompression routine could be accomplished by pre-sorting the file list by size. Then the list could be split into the appropriate number of sub-lists. You could also incorporate a self-configuring feature to limit the number of separate sub-lists to the number of CPU's found on the executing host.

#### **Conclusion**

With this type of solution, designed for extensibility, flexibility, and dynamic response to changes in the physical or logical environment, the process of maintaining development environments (or even replicating production to several standby systems) becomes a simplified process, easy to train others to use without compromising security issues between production and development areas, and even provides a complete audit trail for purposes of determining what is actually being performed during the entire refresh process. By studying the individual stages of change within the master and each of the slave scripts, this solution becomes a useful training tool for educating others how each of the steps works and what each step does functionally.

October 2005 Volume I Issue 1

**RAtipshanal** 

 $\blacksquare$ 

## **ORAtips** 4**on Database - Cloning**

**James Lui,** *Employers Insurance Group.* - James has been a primary implementer and end-user of the Oracle E-Business Suite (EBS) for over 12 years from virtually every aspect of use and control including process documentation, gap analysis, forms and reports development, and the many diverse formal roles including database administrator (DBA) and Apps System Administrator. His expertise parallels the evolution of EBS from the 10.7 character client through the latest 11i releases, including "Controlled Release" modules such as Enterprise, Planning and Budgeting (EPB). He has remained completely hands-on with every implementation, upgrade, and migration project with particular focus on process simplification, management automation, and getting EBS to perform to customer expectations and business needs based upon limited resources. James may be contacted at **James.Lui@ERPtips.com.** 

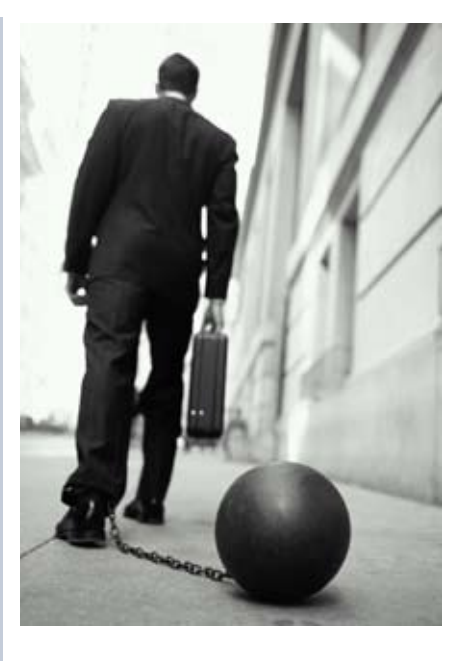

Please visit ORAtips Document Library (**http://www.oratips.com/Access-DocumentCategories.asp?menuID=24**) to download the slave scripts for 11i Instance Cloning Under Your  $\Gamma$  Control!

October 2005 Volume I Issue 1

ORAtips Journal Company Container 2005 Volume I Issue 1 RAtips gournal  $\bullet$ 

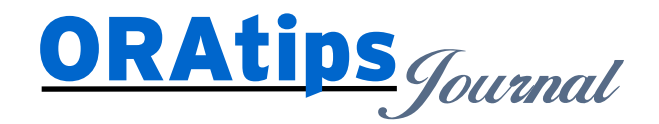

*The information on our website and in our publications is the copyrighted work of Klee Associates, Inc. and is owned by Klee Associates, Inc. NO WARRANTY: This documentation is delivered as is, and Klee Associates, Inc. makes no warranty as to its accuracy or use. Any use of this documentation is at the risk of the user. Although we make every good faith effort to ensure accuracy, this document may include technical or other inaccuracies or typographical errors. Klee Associates, Inc. reserves the right to make changes without prior notice. NO AFFILIATION: Klee Associates, Inc. and this publication are not affiliated with or endorsed by Oracle Corporation. Oracle is a registered trademark of Oracle Corporation and/or its affiliates. Klee Associates, Inc. is a member of the Oracle Partner Network*

This article was originally published by Klee Associates, Inc., publishers of JDEtips and SAPtips. For training, consulting, and articles on JD Edwards or SAP, please visit our websites: **www.JDEtips.com** and **www.SAPtips.com**.